# **QGIS Application - Bug report #13627 relative paths broken in 2.8.3**

*2015-10-18 08:32 AM - Gavin Fleming*

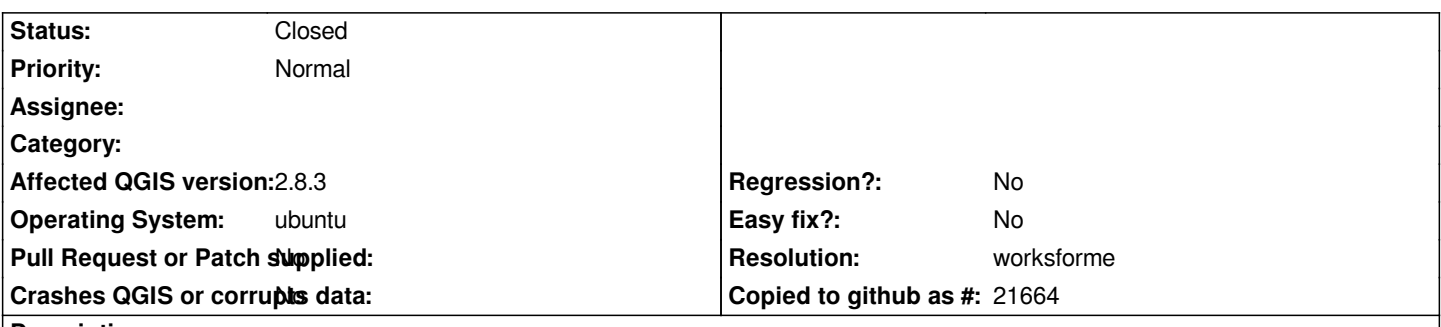

**Description**

*I have some tif layers that I need to serve with QGIS server. When I sync my project to the server the tifs do not work. I have to edit the project file manually. My desktop QGIS 2.8.3 does write the paths relative, but goes back too many steps(../../../../ etc instead of just ../), resulting in the path back up to the tif consisting of local directories. It should be finding the shortest/most local possible relative path. The behaviour now effectively has the same effect as absolute paths.*

### **History**

## **#1 - 2015-10-18 08:49 AM - Jürgen Fischer**

*Can you provide sample data? Seems to work fine here. Eg. a project once saved with relative paths and once with absolute paths.*

### **#2 - 2015-10-19 12:27 AM - Gavin Fleming**

*My QGIS writes this, with the path going back down to my home dir:*

*<datasource>../../../../Documents/kartoza/Projects/2015/AgriTechnovation/repo/work/PPM/Bladspringer\_week\_18.tif</datasource>*

*when it should be writing this:*

*<datasource>../../work/PPM/Bladspringer\_week\_18.tif</datasource>*

*2.8.3 local build from source.*

#### **#3 - 2015-10-19 02:39 AM - Jürgen Fischer**

*- Status changed from Open to Feedback*

*Not reproducable here:*

*\$ egrep "<qgis|datasource" Documents/kartoza/Projects/2015/AgriTechnovation/repo/1/2/\*.qgs Documents/kartoza/Projects/2015/AgriTechnovation/repo/1/2/abs.qgs:<qgis projectname="" version="2.8.3-Wien"> Documents/kartoza/Projects/2015/AgriTechnovation/repo/1/2/abs.qgs: <datasource>/home/fischer/Documents/kartoza/Projects/2015/AgriTechnovation/repo/work/PPM/Bladspringer\_week\_18.tif</datasource> Documents/kartoza/Projects/2015/AgriTechnovation/repo/1/2/rel.qgs:<qgis projectname="" version="2.8.3-Wien"> Documents/kartoza/Projects/2015/AgriTechnovation/repo/1/2/rel.qgs: <datasource>../../work/PPM/Bladspringer\_week\_18.tif</datasource> \$ apt-cache policy qgis*

*qgis:*

 *Installed: 1:2.8.3+git20151014+011109a+99unstable*

 *Candidate: 1:2.8.3+git20151014+011109a+99unstable*

 *Version table:*

- *\*\*\* 1:2.8.3+git20151014+011109a+99unstable 0 500 http://qgis.org/debian-nightly-ltr/ unstable/main amd64 Packages 100 /var/lib/dpkg/status*
	- *2.8.3+dfsg-3 0*
	- *500 http://approx:9999/debian/ unstable/main amd64 Packages*

## **#4 - 2015-12-19 10:40 AM - Giovanni Manghi**

- *Resolution set to worksforme*
- *Status changed from Feedback to Closed*

*closing for lack of feedback.*

## **#5 - 2016-02-10 11:32 PM - Gavin Fleming**

*the issue was that the layer was in a soft-linked directory. QGIS was following the link and storing the absolute path to the actual file and not the relative path to the link. I'm not sure if that is intended behaviour.*